# **KJM 5900 Oppgavesett 2: Gamma deteksjon og spektroskopi**

[Exercise set 2: Gamma Detection and Spectroscopy]

Denne oppgaven er første mappeinnlevering til KJM 5900. Oppgavebesvarelsen teller 10% og må leveres inn som vedlegg til e-post innen fredag 23.september kl. 16:00. **Leverer du for sent blir karakteren på denne delen av eksamen satt til strykkarakter**.

[This exercise is the first "mappeinnlevering" to KJM 5900. The submitted report count 10% on your final mark. The deadline is Friday 23 rd September at 4 pm. **Failure to meet the dead line means you fail on this part of the exam.**]

The English translation of this text is located at the end, after the Norwegian text. If you do not want the translation you only need to print out the four first pages.

#### **Hvordan oppgaven skal løses og rapporteres**

Rapporten skal skrives som *en vitenskapelig artikkel*. Artikkelen skal være selvstendig, dvs. at man skal kunne lese den uten å måtte referere til andre kilder, for eksempel læreboken, for å forstå innholdet av artikkelen. Det er imidlertid helt greit, og faktisk også et krav, å referere til lærebok eller andre kilder som bakgrunn for påstander og konklusjoner som brukes i artikkelen. Vi har lagt ut linker på KJM 5900 siden til et par vitenskapelige artikler som dere kan bruke som mal.

Rapporten bør bestå av følgende deler:

- ! Tittel, forfatter, dato og utgivelsessted (UiO, Blindern).
- Sammendrag gi et kort sammendrag av hva som presenteres.
- Innledning Sett oppgaven i perspektiv. Hva er hensikten med oppgaven?
- ! Teori Forklar bakgrunnen for oppgaven (her besvarer du oppgave 2A og teoridelen av 2B).
- Forsøk og resultater beskriv hva du har gjort og hvordan (her besvarer du den praktiske delen av 2B og 2C).
- ! Diskusjon og analyse beskriv hvordan du har behandlet og analysert måledataene dine for å komme frem til de ønskede resultatene.
- ! Konklusjon Hva har du lært og gjort? Oppsummer og dra konklusjoner.
- ! Referanseliste Her angir du hvilke kilder du har brukt.

Rapporten skal ikke bestå av mer enn 5 maskinskrevne A4 sider (med vanlige marger og 12 punkts fontstørrelse), eksklusive figurer og tabeller. Sannsynligvis vil oppgaven din være bedre hvis den er kortere enn dette. Det er ikke lengden det kommer an på... Vi anbefaler at du skriver oppgaven på norsk, men engelsk er ok hvis du insisterer.

*Figurer* er nesten alltid til stor hjelp når noe skal forklares, men de krever ganske mye arbeid å lage. Vurder derfor nøye hva slags figurer du trenger og hvor mange du skal lage. På hjemmesiden til KJM 5900 så har vi laget en peker til en folder med et utvalg figurer som illustrerer forskjellige ting vedrørende radioaktivitet. Du står fritt til å benytte et passende utvalg av disse figurene! Siden er passordbeskyttet, du må oppgi brukernavn *kjm5900* og passord *curie*.

Les gjennom hele oppgaveteksten, inklusive vedlegg A og B før du begynner på oppgaven. Det er også lurt (nødvendig) å gå gjennom veiledningene som er lagt ut på nettsiden slik at du vet hvordan du skal bruke simuleringsprogrammet.

Oppgaven skal leveres inn elektronisk som en fil som vedlegg til e-post. Vi foretrekker en PDF fil, men om du bruker MS Word, LaTeX eller WordPerfect så kan du levere i disse formatene også. I så fall vil vi generere en PDF fil og sende den til deg for kontroll.

#### **Introduksjon til øvelsen**

Absorpsion av  $\gamma$ -stråling skjer ved tre forskjellige effekter: Den foteelektriske effekt, Compton effekten og pardannelse. Disse effektene er beskrevet i læreboken i kapittel 6.4.

Et NaI krystall vil sende ut lys når  $\gamma$ -stråling vekselvirker med krystallet. Ved å koble krystallet til en følsom lysdetektor (et fotomultiplikatorrør) kan vi måle lyset som sendes ut og dermed også  $v$ -strålingen. På denne måten kan vi derfor lage en  $v$ -detektor og vi kaller den for en NaI scintillasjonsdetektor (scintillere betyr å sende ut lysglimt). Slike detektorer er beskrevet i læreboken i kapittel 7.3.

Mengden lys er proporsjonal med mengden energi avsatt i detektoren. Lysdetektoren er så rask at den klarer å måle mengden lys for hvert enkelt  $\gamma$ -kvant som treffer krystallet. Ved å analysere høyden på pulsene (som er proporsjonale med mengden lys) kan vi danne oss et bilde av hvordan energien er avsatt i detektoren for hvert y-kvant ved å plotte antall pulser som funksjon av pulshøyde. Det vil si at vi får et plott av strålingens intensitet som funksjon av avsatt mengde strålingsenergi.

Har vi en  $\gamma$ -kilde som bare sender ut  $\gamma$ -kvanter med en eneste energi får vi et spektrum som vist i figur 1. Måler vi en slik kilde med en NaI detektor ser imidlertid spektret ut som i figur 2. Grunnen til dette er selvfølgelig at detektoren ikke bare absorberer strålingen ved den fotoelektriske effekten, men også ved Compton effekten. Videre er det en hvis unøyaktighet i detektorens måling av mengde energi som ble avsatt. Dette fører til fototoppene i detektoren blir bredere enn de skulle vært. Det siste kalles for detektoren's respons eller responsfunksjon og måles som toppen's bredde på midten av pulsen (50% av

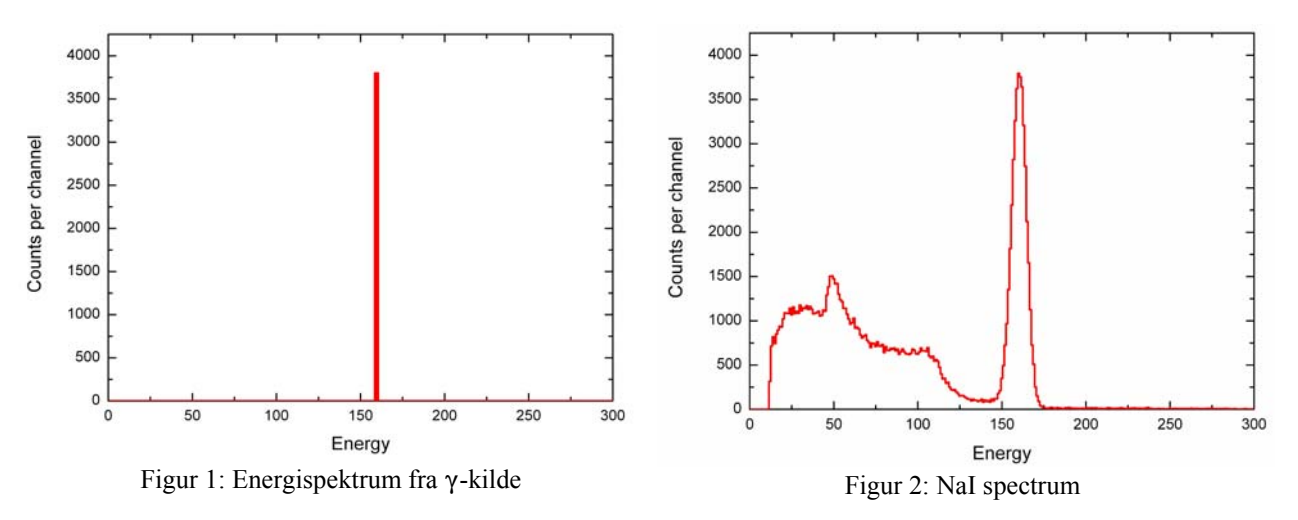

amplituden). Denne størrelsen betegnes ofte som FWHM, som står for **F**ull **W**idth at **H**alf **M**axium.

#### **Oppgave 2A: Absorpsjon og deteksjon av** (**-stråling**

Beskriv hva  $\gamma$ -stråling er og hvordan den vekselvirker med materie. Beskriv hvordan man kan benytte et NaI-krystall og et fotomultiplikatorrør (lysdetektor) til å måle v-stråling.

#### **Oppgave 2B: Deteksjon av γ-stråling**

I en fysisk detektor så har man ikke mulighet til å skille de forskjellige absorpsjonseffektene fra hverandre. I denne øvelsen skal du imidlertid bruke en *simulert* detektor der du kan velge hvilke effekter som er til stede og hvor dominerende de skal være. Den simulerte detektoren finner du på KJM 5900 verdensvevsiden som et selvstendig program som du kan laste ned og kjøre. Linken heter "Gamma Detector Simulation Program". *Sørg for at maskinen du bruker har LabView run-time biblioteket installert, ellers vil ikke programmet kjøre.* Dette og andre praktiske ting er forklart i veiledningen, som du også henter ned fra KJM 5900 sidene.

Programmet lar deg kontrollere fire egenskaper til detektoren: Responsfunksjonen og absorpsjonskoeffisientene for fotoelektrisk effekt, Compton effekten og pardannelse (men det siste skal vi ikke bruke og er stengt). Videre lar programmet deg velge om du skal simulere en kilde som sender ut  $\gamma$ -kvant med en, to eller tre forskjellige energier.

Utfør følgende forsøk med programmet der kilden kun sender ut  $v$ -kvanter med 662 keV energi:

a) Lag et spektrum for en "ideell" detektor. Da er responsfunksjonen 0 (ingen måleunøyaktighet), fotoelektrisk effekt 100%, Compton effekten 0% og pardannelse 0%.

b) Lag et spektrum som kun har fotoelektrisk effekt (du kan bruke spektret fra a)) og et som kun har Compton effekten (la responsfunksjonen være 0). Bruk spektrene til å forklare hvilket spektrum som egner seg best til å analyse  $\gamma$ -stråling med? Dvs. hvilket spektrum kan enklest benyttes til å bestemme  $\gamma$ -strålingens energi og intensitet?

c) Lag et spektrum der du kun har slått på den fotoelektriske effekten, men sett responsfunksjonen til å være 100. Kan du forklare formen til responsfunksjonen? Hint: Noen ganger vil primærelektronet (det som  $\gamma$ -kvantet overførte energien sin til) ikke eksitere NaI krystallet så mye som det burde. Dette kan for eksempel skyldes forurensninger i detektoren eller at elektronet går ut av krystallet før det er bremset helt opp. Slike hendelser vil avsette mellom 0 og opp til nesten 100% av energien i detektoren. Vi får med andre ord et kontinuum av hendelser mellom 0 og 100% av den egentlige energien. For eksempel så vil et elektron som etter å ha avsatt 50% av energien sin i krystallet og så går ut av krystallet medføre at en hendelse registreres som kun har halvparten av den "korrekte" energien.

d) Lag et spektrum med responsfunksjonen satt til 100, fotoelektrisk effekt satt til 50 og Compton effekten satt til 50. Sammenlign dette med et spektrum fra en ekte NaI-detektor (lagt ut på KJM 5900 siden).

For hvert forsøk så skriver du ned parametrene du har brukt og lagrer spektret til en bildefil slik at du kan laste den inn i rapporten din. *Du kan lagre spektret ved å høyreklikke i spektret og så velge "Export Simplified Image" fra menyen som kommer opp*.

#### **Oppgave 2C: Analyse av spektra med flere γ-linjer**

Bruk simuleringsprogrammet du brukte i oppgav  $2B$ , men denne gangen med tre  $\gamma$ -linjer: 400 keV (10%), 450 keV (50%) og 800 keV(100%).

a) Lag et spektrum med en ideell detektor (responsfunksjonen = 0, fotoelektrisk effekt = 100%, Compton  $effekt = 0$  og pardannelse = 0).

b) Sammenlign dette spektret med det du får hvis du lar responsfunksjonen være 100%.

c) Hva skjer når du skrur på Compton effekten?

## **Konklusjon**

Når du er ferdig bør du prøve å forklare hva du har lært om γ-spektroskopi. For eksempel: Hvordan energioppløsningen (detektorresponsfunksjonen) påvirker kvaliteten/usikkerheten i analysen og fordelen ved å velge en detektor utformet slik at fotoeffekten blir så dominerende som mulig i forhold til Compton effekten.

#### **Vedlegg A: Hjelp!**

Det er ingen som forventer at du skal være ekspert på  $\gamma$ -spektroskopi. Forsøk å skrive sammen en oppgave som viser at du har forstått hovedtrekkene i deteksion av  $\gamma$ -stråling og spesielt at du forstår hvordan γ-stråling absorberes, hvordan en NaI detektor virker og hvordan man skal tolke et γ-spektrum. Hvis du samtidig klarer å uttrykke deg presist og unngå muntlig språk, har en god disposisjon og at rapporten "står på egne ben", dvs. kan leses som et selvstendig dokument, så har du med rimelig sikkerhet levert fra deg en god oppgave.

Det kan være lurt å hente inn ytterligere informasjon fra andre kilder enn læreboken. Du kan for eksempel søke på nettet med søkeordene "Compton edge gamma spectroscopy" eller varianter av dette og se hva du finner. Vær imidlertid forsiktig med å gå i alt for mye detaljer - det er først og fremst en helhetlig forståelse av  $\gamma$ -spektroskopi vi er ute etter. Husk også sidebegrensningen!

Du må passe på hvor mye tid du bruker på å løse denne oppgaven, du har sikkert andre kurs og/eller andre oppgaver enn KJM 5900 også....

På tellerommet på kurslabben har vi satt frem noen andre lærebøker enn Lieser, dere må gjerne dra innom og se etter relevant informasjon i disse. (Men ikke lån bøkene med dere!)

Har du problemer med å få kjørt simuleringsprogrammet? I så fall må du si fra med en gang. Er du på Blindern så har tellerommet til kurslabben maskiner som med LabView run-time modulen ferdig installert. Du er velkommen til å benytte disse maskinene.

### **Vedlegg B: Kriterier for evaluering**

- 1. Oppfyller arbeidet kravene for en vitenskapelig artikkel?
	- a. Disposisjon og valg av innhold.
	- b. Språkbruk (må ikke være for muntlig).
	- c. Bruk av kilder.
- 2. Leselighet og helhetlighet
	- a. Får studenten frem poengene sine på en lett forståelig måte?
	- b. Har studenten tatt med passe mengde teori? (Teorien skal kun støtte opp om den eksperimentelle delen, ikke være noen lærebok.)
	- c. Korrekt bruk av figurer og tabeller de skal hjelpe til å fremstille og organisere data og analyser og være en naturlig del av helheten.
- 3. Har studenten besvart oppgaven?
	- a. Oppgave 2A.
	- b. Oppgave 2B.
	- c. Oppgave 2C.
	- d. Er studentens konklusjon korrekt?

Vurderingen av hvert enkelt delkriterium (tilsammen 10) teller like mye.